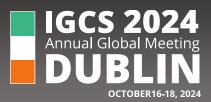

- **L** +1 707 732 4427
- igcsmeeting.com

## How to Change the Ratio of Your Slides

To change the slide size:

1. Select the **Design** tab on the toolbar ribbon.

| File                                                        | Home | Insert | Draw | Design | Transitions | Animations | Slide Shov | v Record        | Review | View | Help |
|-------------------------------------------------------------|------|--------|------|--------|-------------|------------|------------|-----------------|--------|------|------|
|                                                             |      |        |      |        |             |            |            |                 |        |      |      |
| 2. Select Slide Size near the far right end of the toolbar. |      |        |      |        |             |            |            | Slide<br>Size ¥ |        |      |      |

3. Select Widescreen (16:9). →

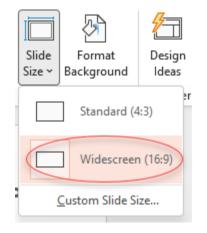

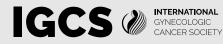

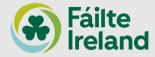